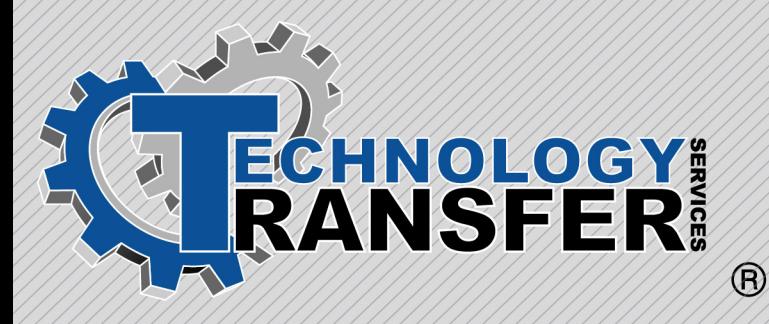

# **RSLogix5**

## **RSLogix5**

This two-day course provides participants with an introduction to the software.

### **I. Introduction**

#### **II. RSLogix5 Main View Screen**

- · Main Program Area
- · Main Menu Bar
- · Instruction Bar
- · Icon Bar
- · Status Bar
- · File Area

#### **III. Starting RSLogix5**

- · RSLogix5 Main View Screen
- · Going Online With The processor
- · Who Active Go Online
- · RSLinx Screen
- · Selecting the Station

#### **IV. Loading and Saving Programs**

- · Loading a Program from a Hard Drive
- · Loading a Program from a Floppy Disk
- · Saving a Program to a Default Directory
- · Saving a Program to Another Disk or **Directory**
- · Making Edits to a Program On-Line
- · Start Run Edits
- · Test Edits
- · Cancel Rung Edits
- · Assemble Rung Edits
- · Using Searches
- · Tracing a Point
- · Cross References to a Point
- · Forces
- · Help Screen